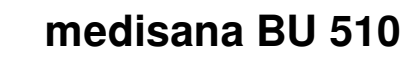

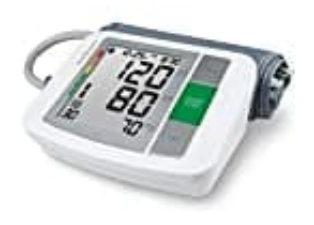

**Einstellung des Anwenders**

1. Drücken Sie bei ausgeschaltetem Gerät die **SET-Taste**.

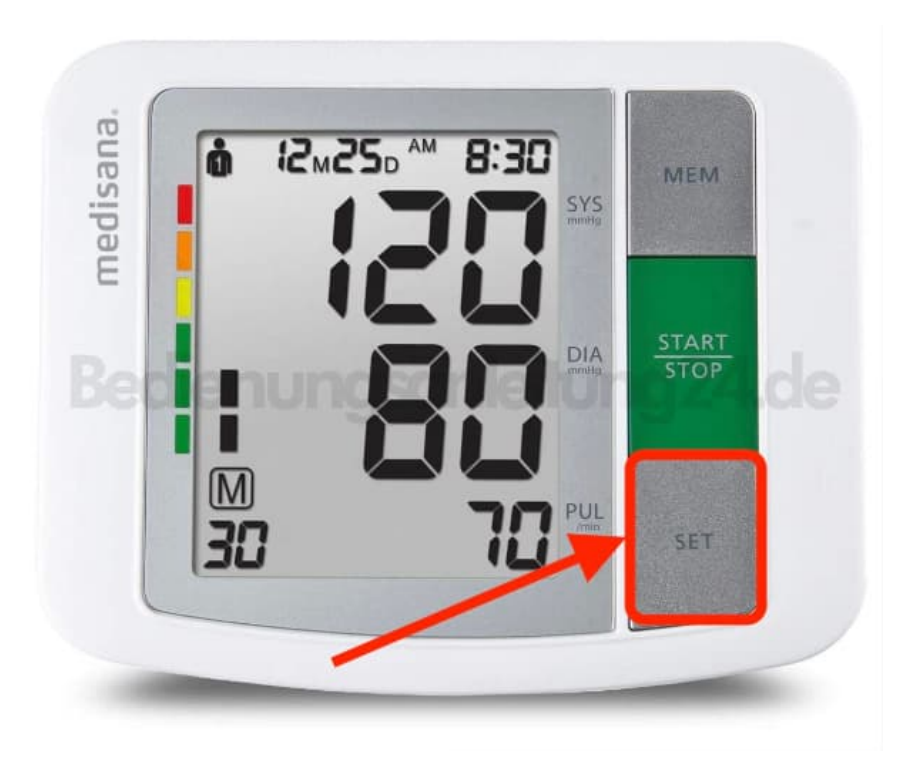

2. Im Anschluss erscheinen im Display oben links **1** oder **2**.

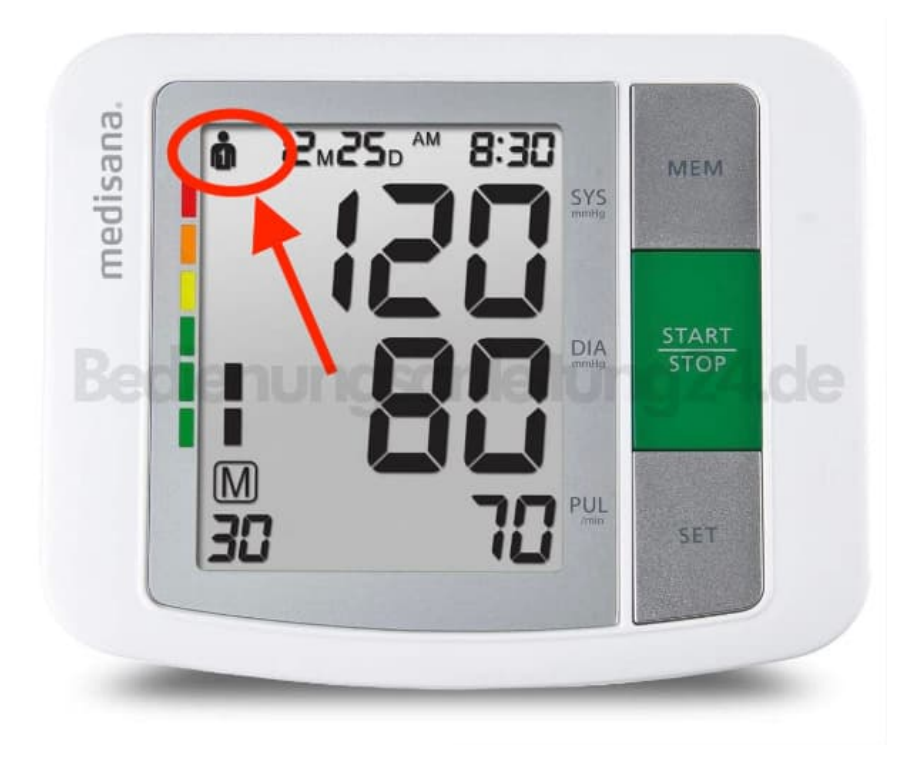

3. Durch Drücken der **MEM-Taste** kann zwischen Anwender 1 und 2 gewählt werden.

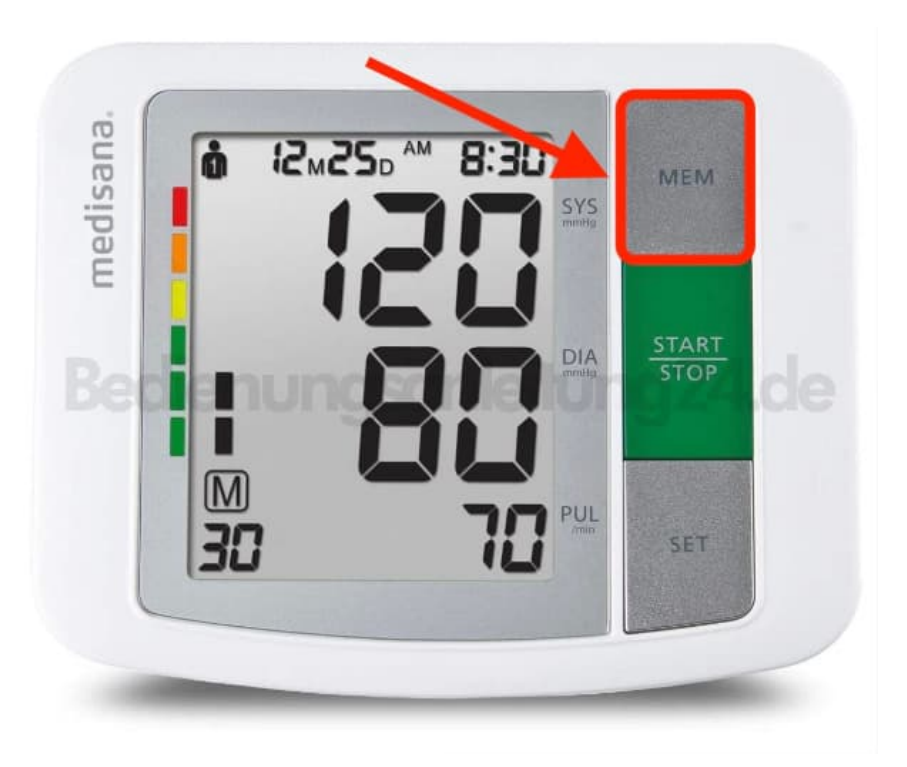

4. Zur Bestätigung des Anwenders drücken Sie die **SET-Taste**.

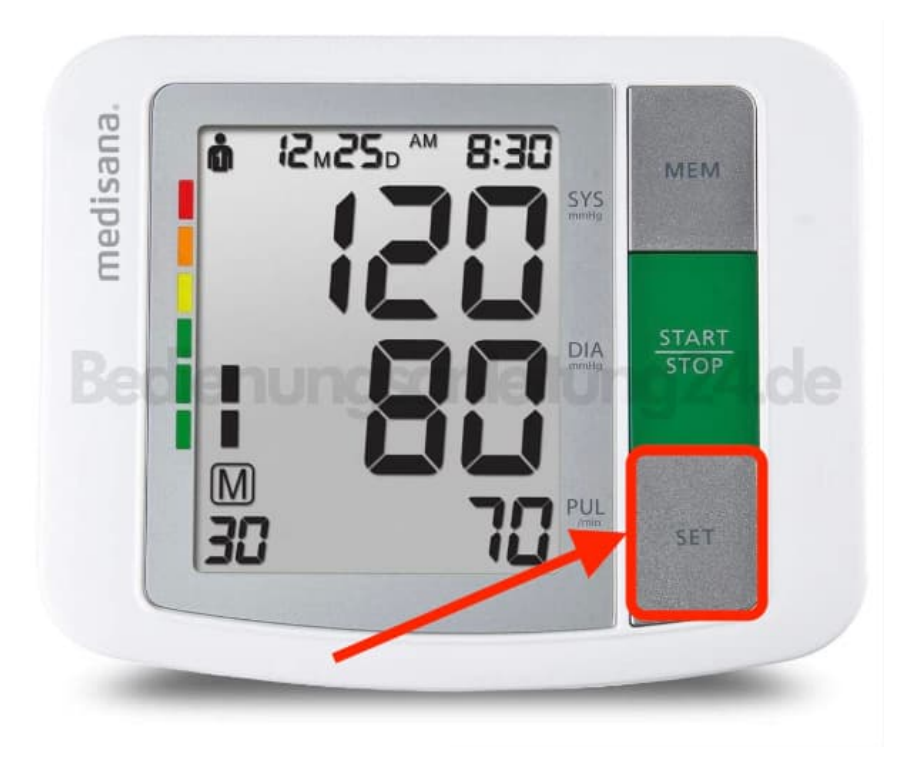